# **TABLE OF CONTENTS**

<span id="page-0-0"></span>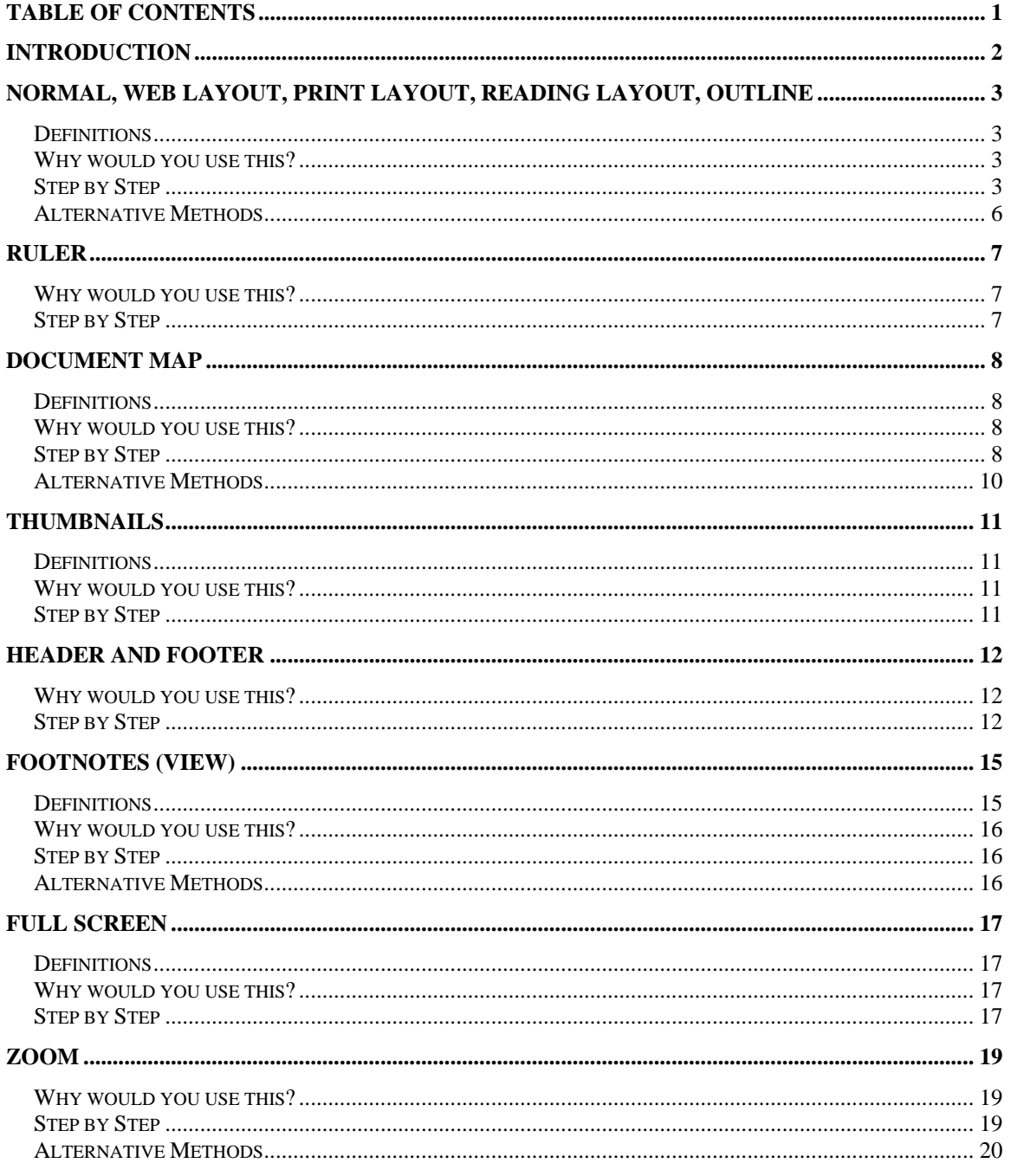

#### ©2005 The University of Akron

These materials were developed and are owned by the University of Akron. All rights reserved. These materials may not be reproduced in whole or in part without the express written permission of The University of Akron

# <span id="page-1-0"></span>**Introduction**

This manual will detail most of the menu options found in the Word 2003 menu View. The View menu options discussed in this manual are:

- ◘ Normal, Web Layout, Print Layout, Reading Layout, Outline
- ◘ Ruler
- ◘ Document Map
- ◘ Thumbnails
- $\blacksquare$  Header and Footer
- ◘ Footnotes
- ◘ Full Screen
- ◘ Zoom

Each menu item will be defined and will provide reasons to use that particular menu option. Following the background information, there will be a Step-by-Step that will provide instruction on how to use the tools and commands. Some processes that you perform from the menu, can also be done other ways. If there is an Alternative method, this would be the last part of each lesson.

**Note**: The Task Pane and Toolbars options are not discussed in this manual. Please see the Introduction to the Word 2003 Series manuals for how to use these options.

# <span id="page-2-0"></span>**Normal, Web Layout, Print Layout, Reading Layout, Outline**

#### **Definitions**

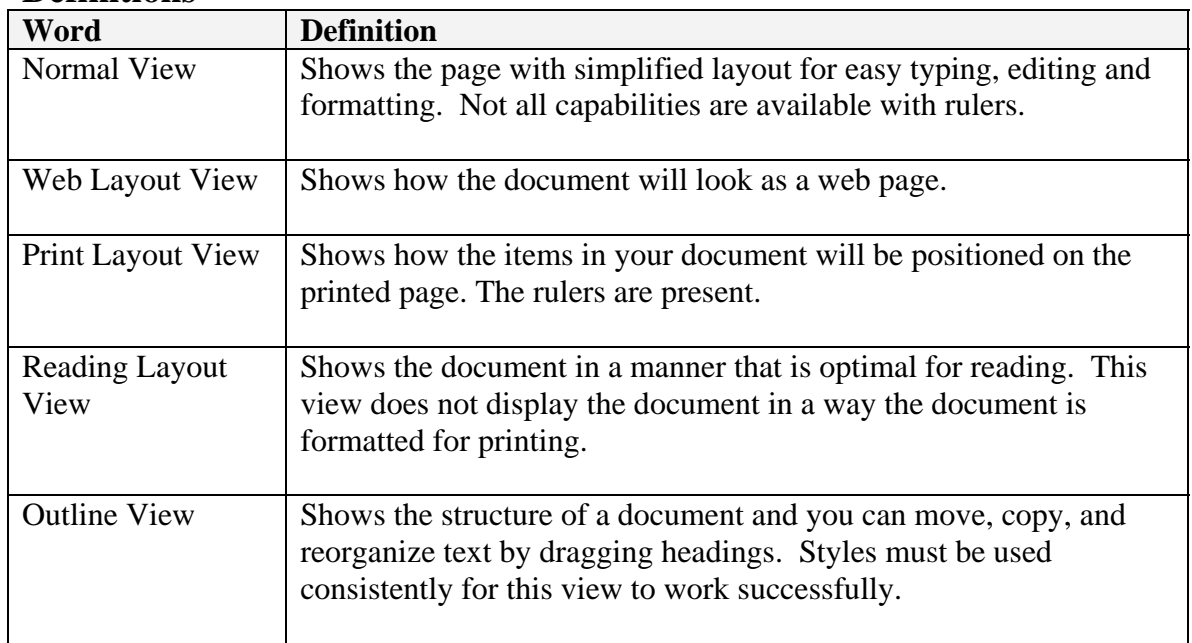

#### **Why would you use this?**

- ◘ You would use the different views to tailor your working window to meet your needs for the specific document and task.
- ◘

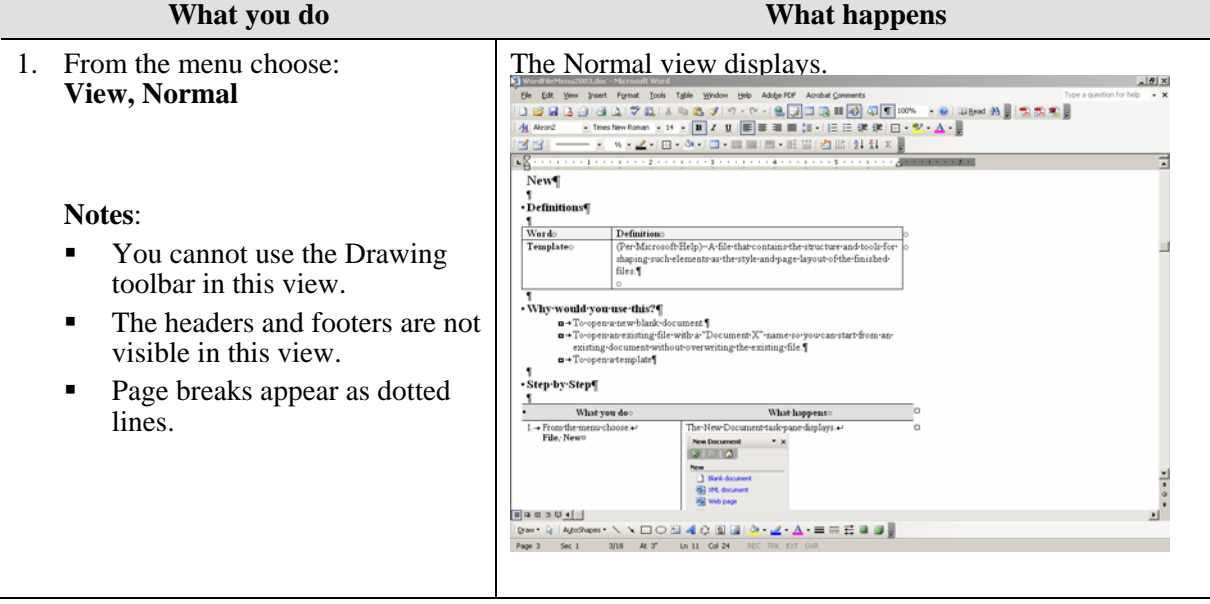

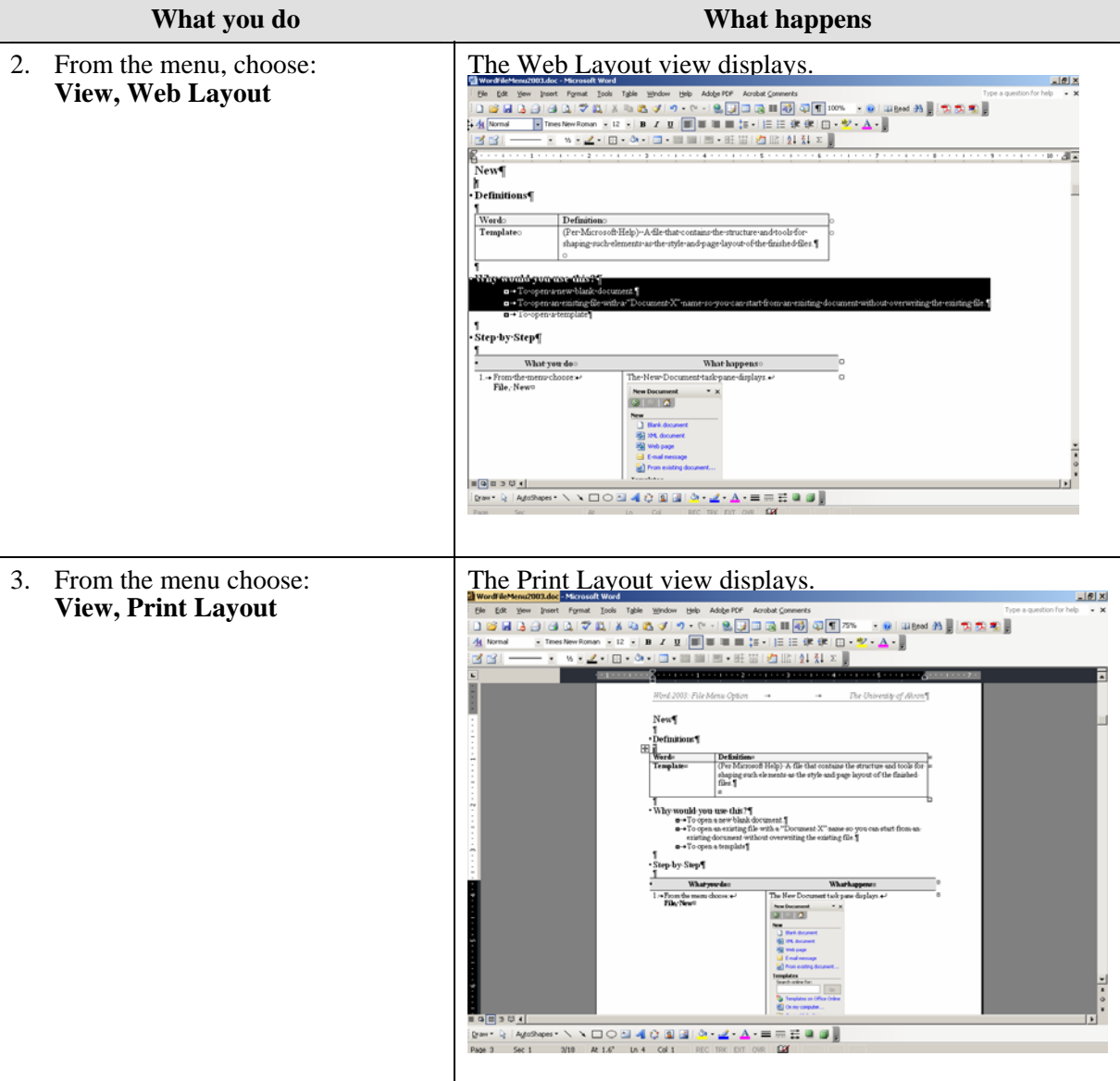

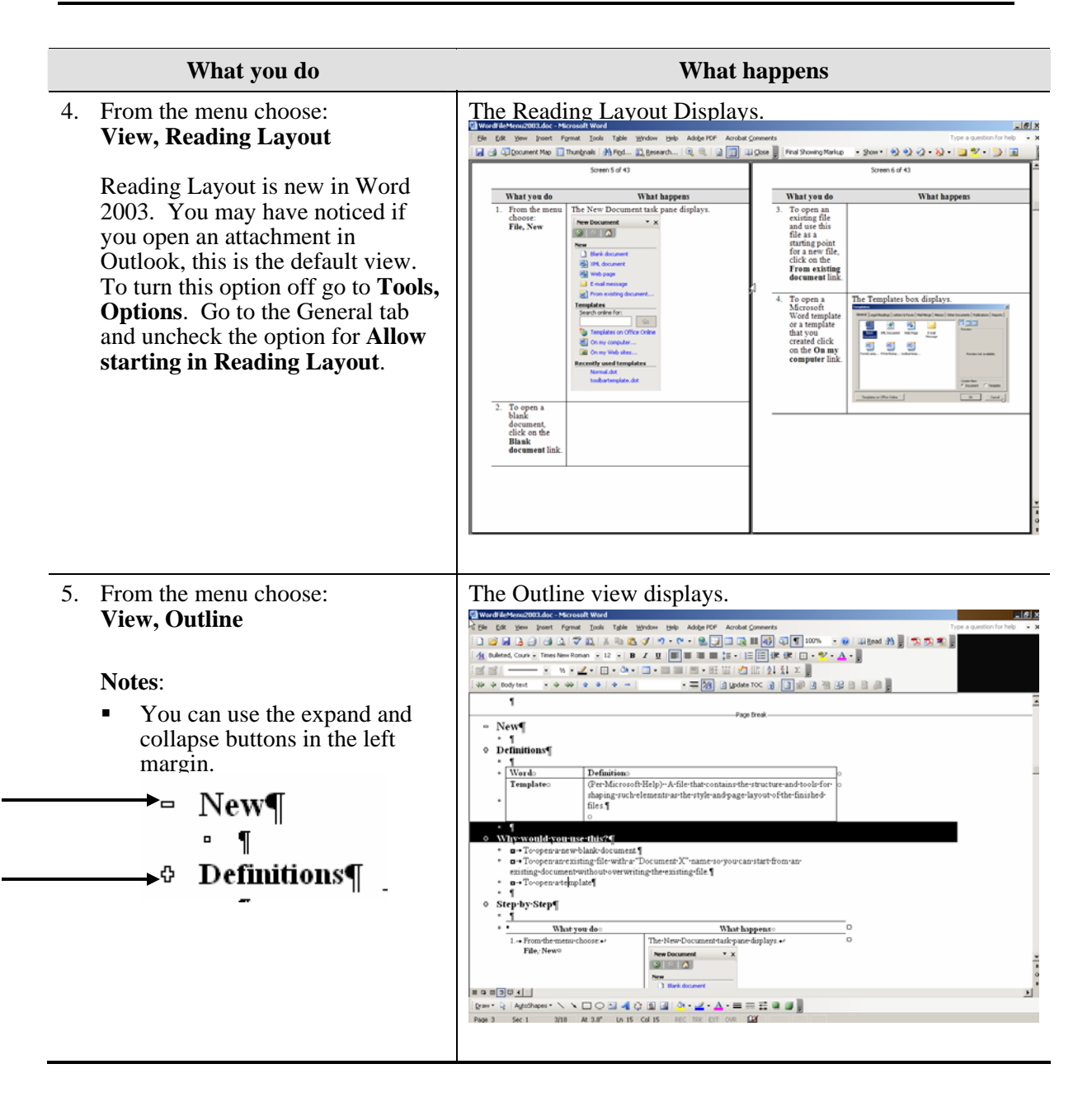

<span id="page-5-0"></span>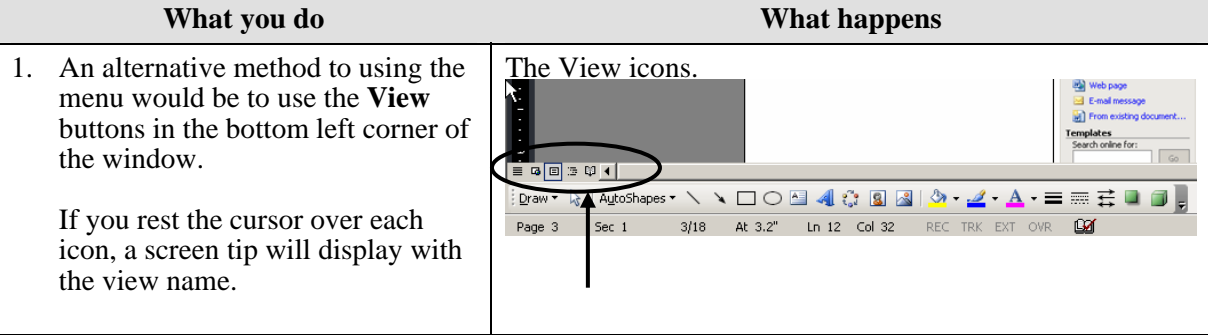

# <span id="page-6-0"></span>**Ruler**

#### **Why would you use this?**

- ◘ To get an idea of where you are on a page in terms of measurements.
- ◘ To set tabs and indents.
- ◘ To change the margins.
- ◘ Adjust column widths.
- ◘

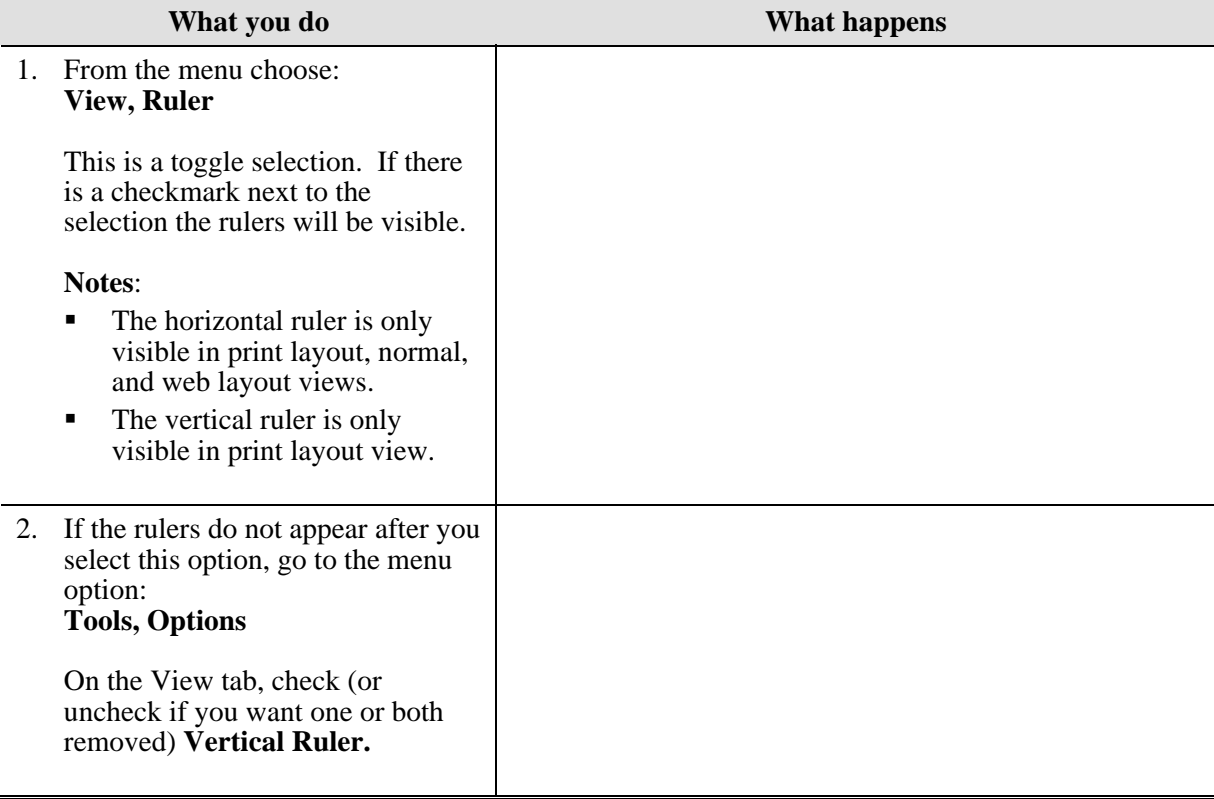

# <span id="page-7-0"></span>**Document Map**

#### **Definitions**

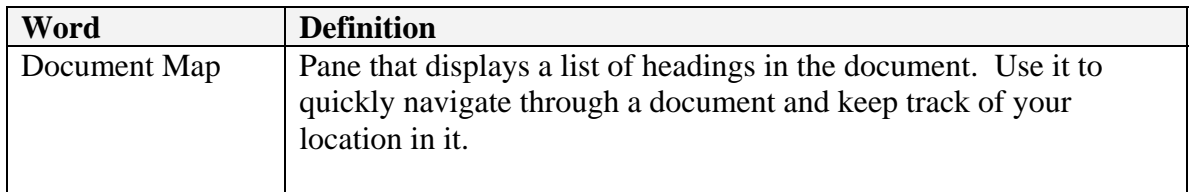

#### **Why would you use this?**

- To quickly navigate through the document.
- ◘ To help keep track of your location in the document.

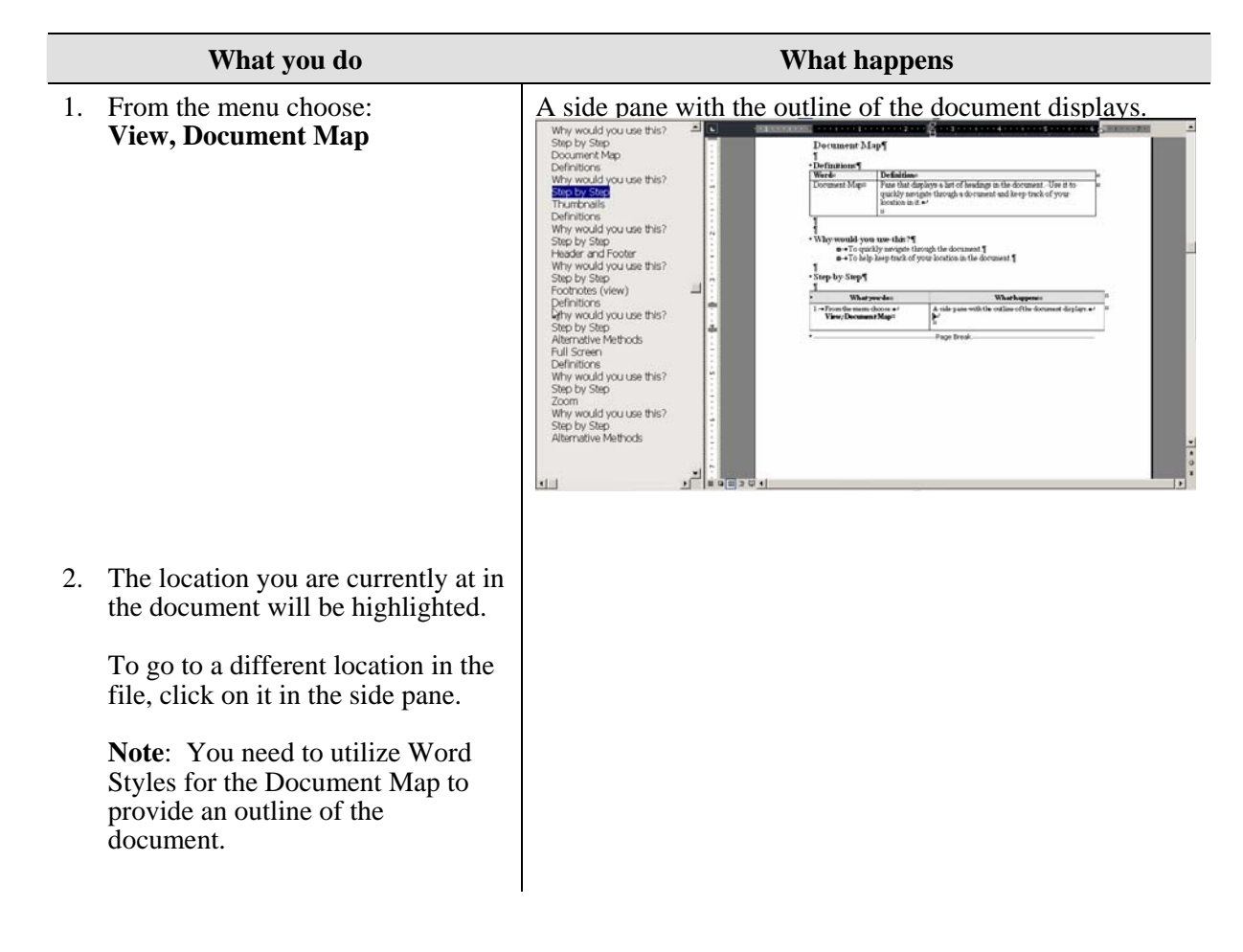

3. To turn the Document Map off, choose from the menu (again) View, Document Map.

<span id="page-9-0"></span>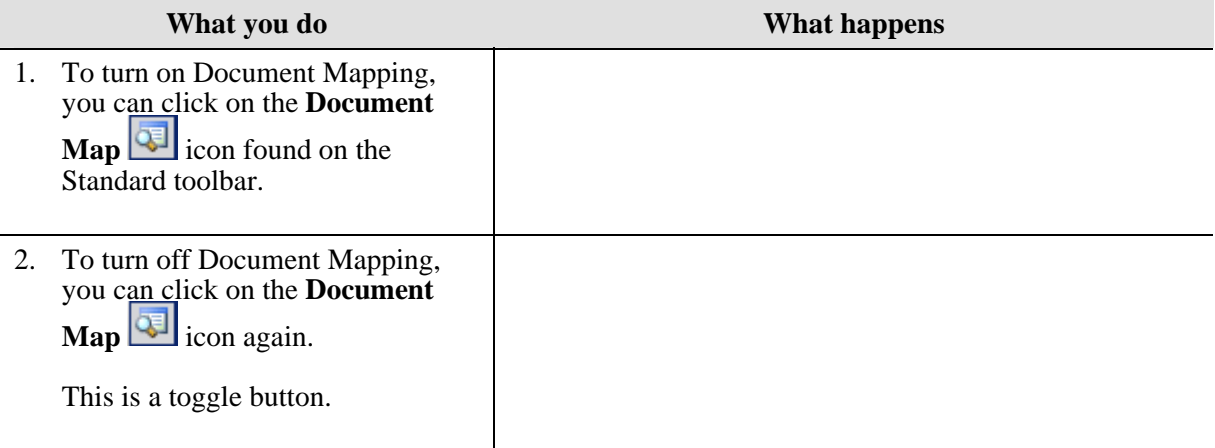

# <span id="page-10-0"></span>**Thumbnails**

## **Definitions**

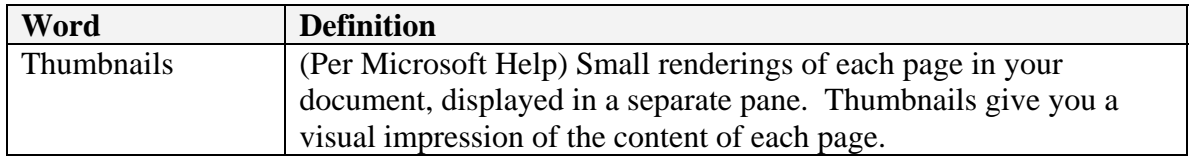

#### **Why would you use this?**

- ◘ To get a glimpse of the entire document as you are working.
- ◘ To quickly jump to a page by visually identifying it.
- ◘

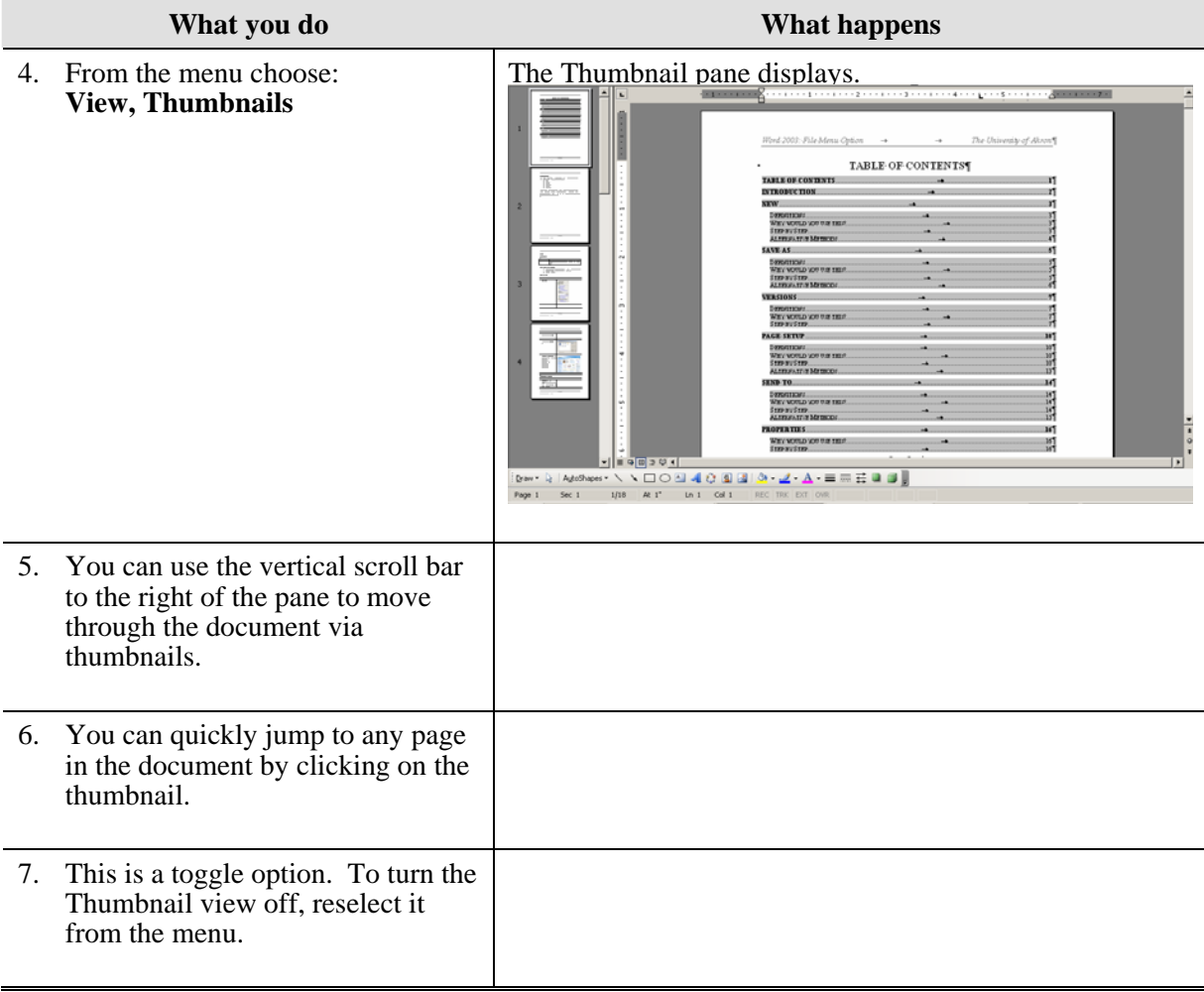

# <span id="page-11-0"></span>**Header and Footer**

#### **Why would you use this?**

- ◘ To add a document name to the file in the top or bottom margin.
- ◘ To add a date to the document in the top or bottom margin.
- ◘ To add page numbers to a document in the top or bottom margin.
- ◘

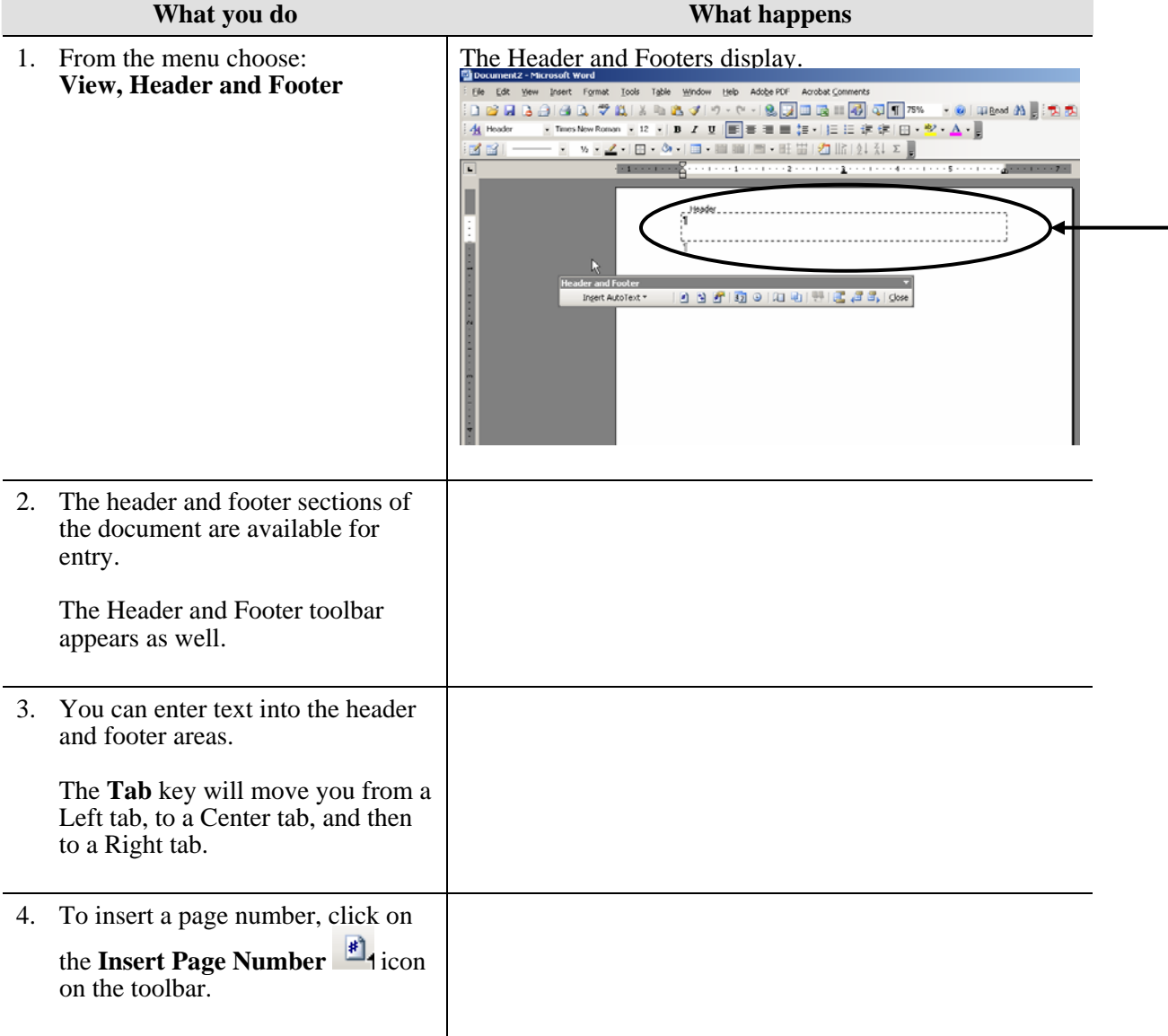

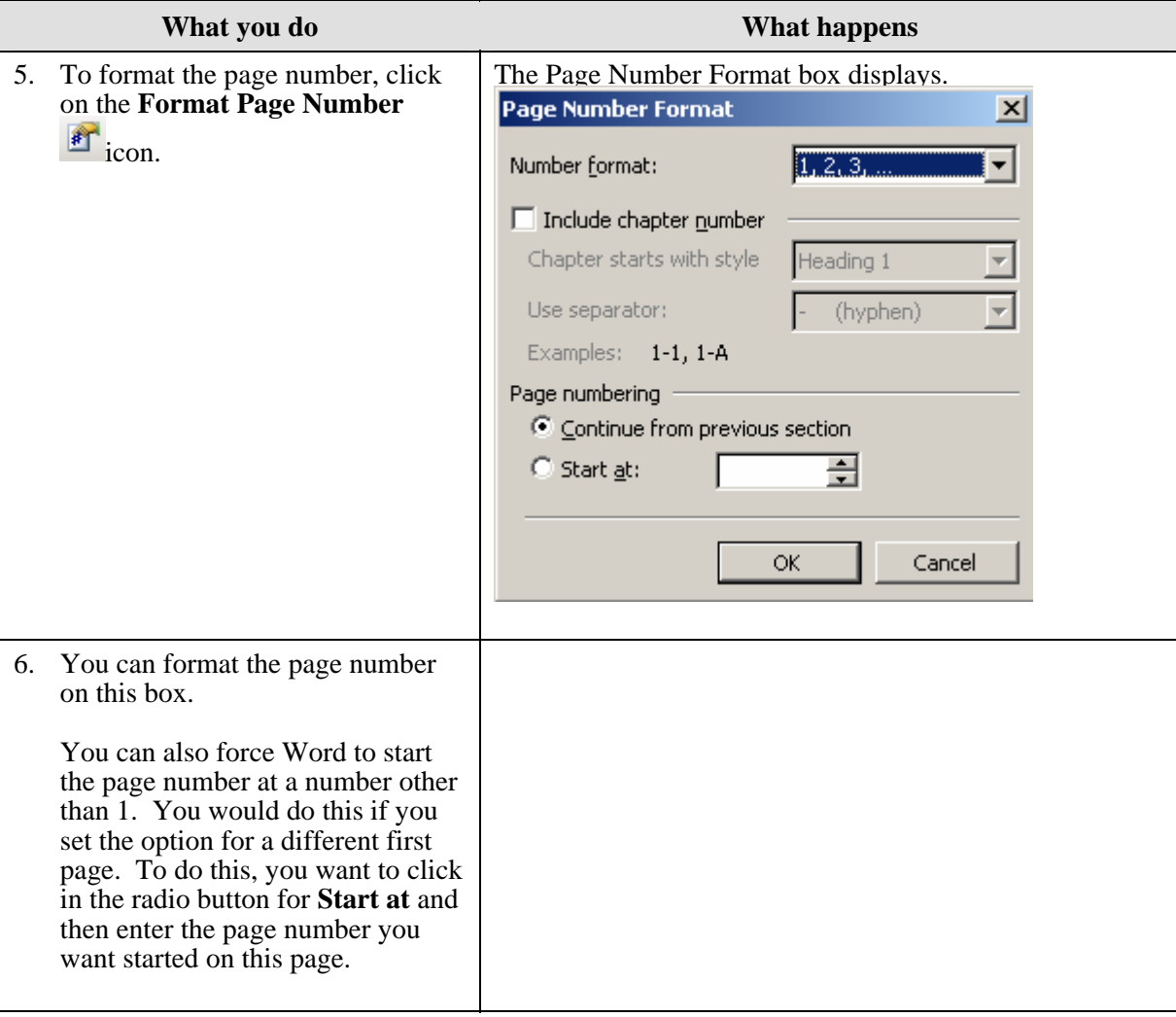

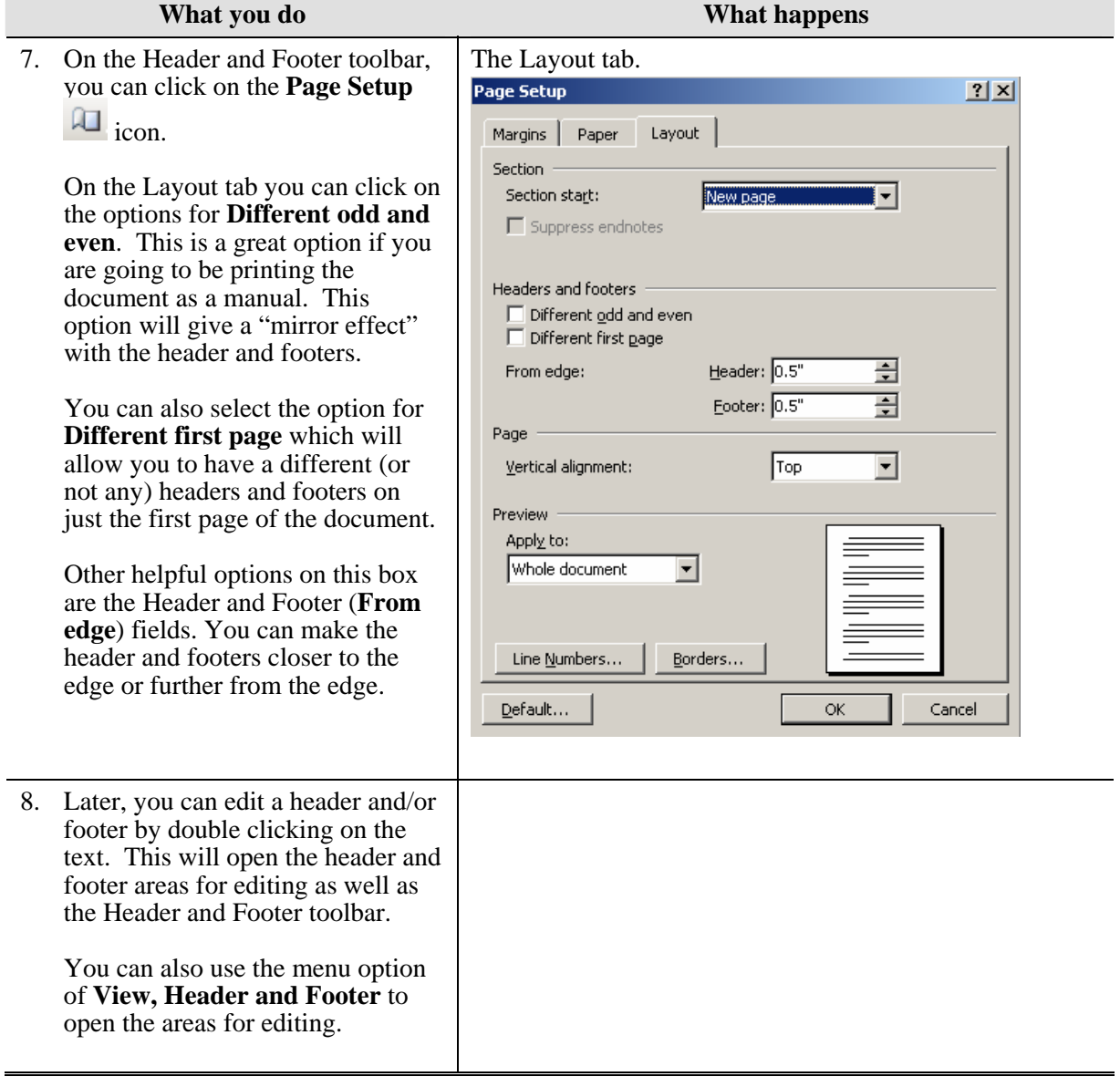

# <span id="page-14-0"></span>**Footnotes (view)**

#### **Definitions**

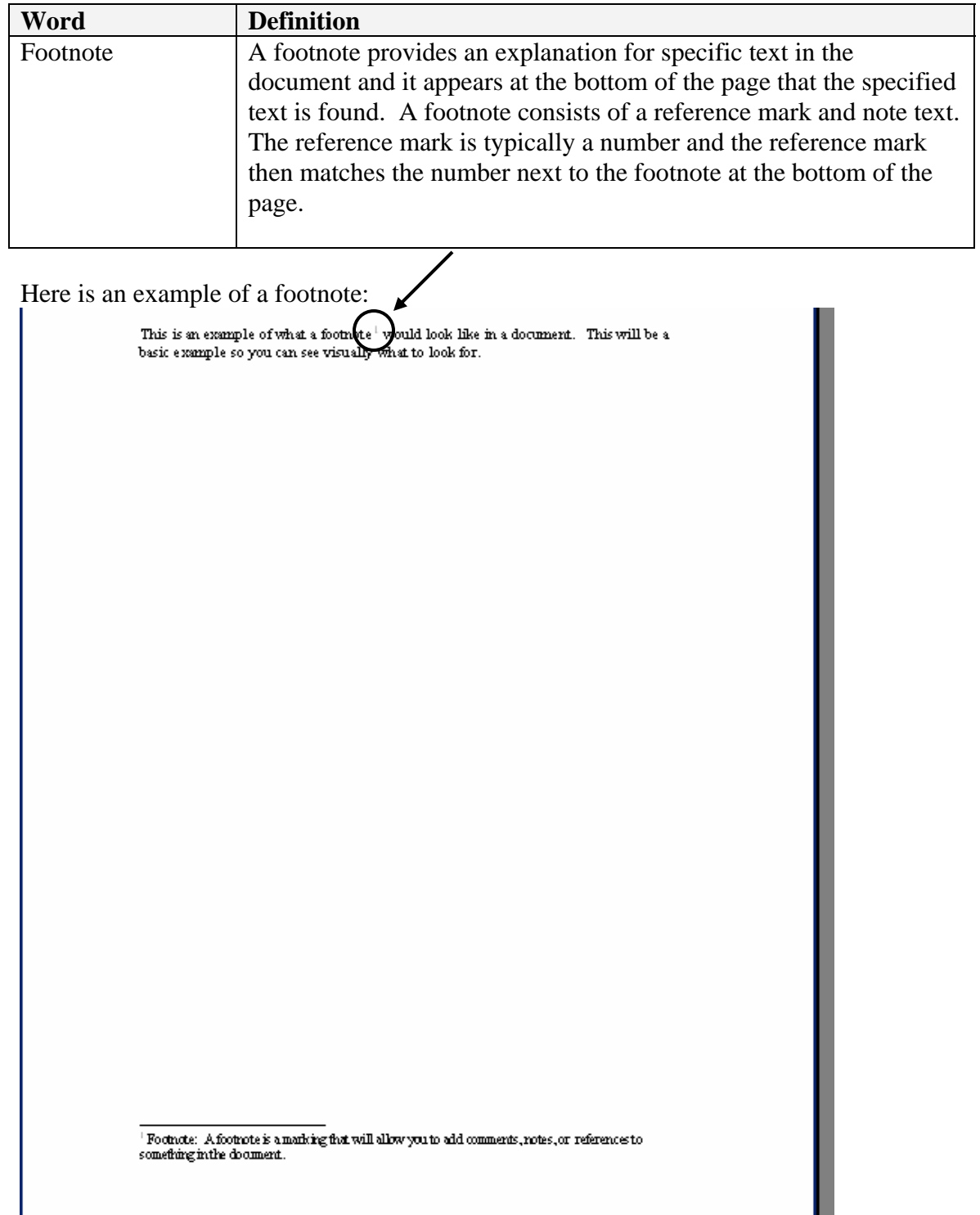

#### <span id="page-15-0"></span>**Why would you use this?**

- ◘ To provide an additional explanation for something in the document.
- ◘ To add comments for specific text in a document.
- ◘ To provide references for a specific text in a document.
- ◘

#### **Step by Step**

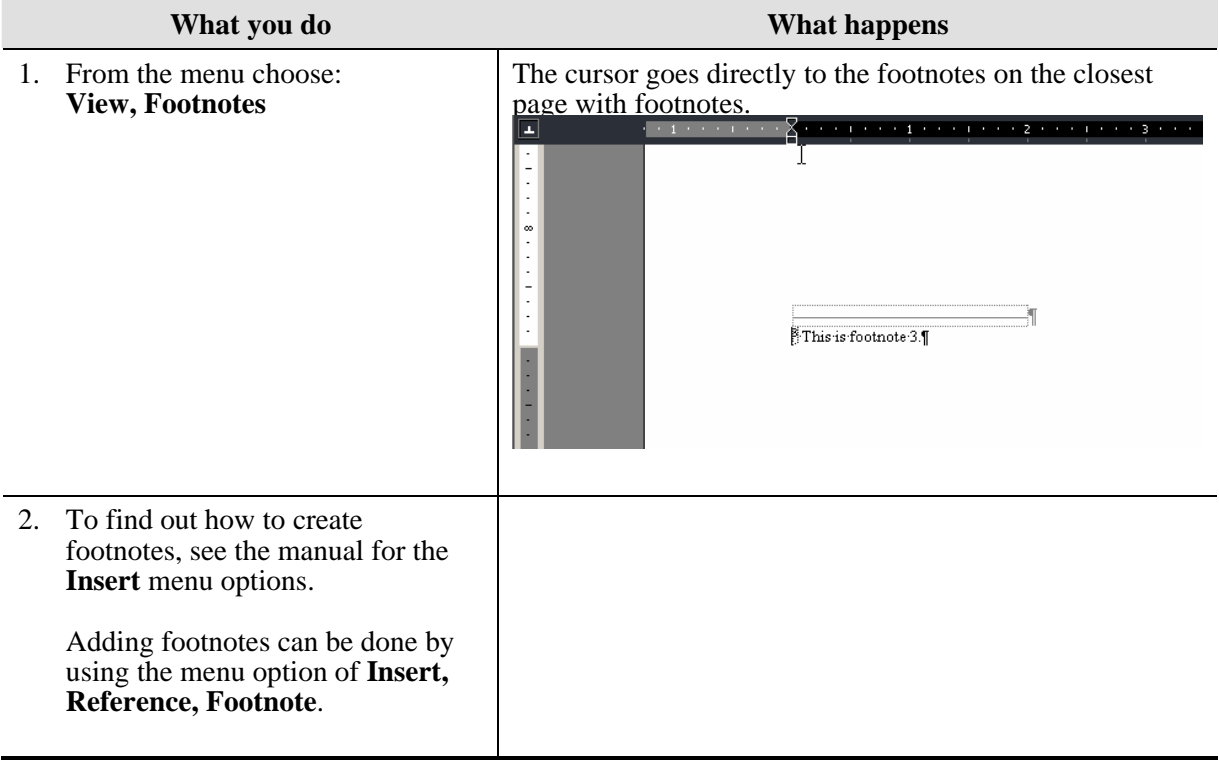

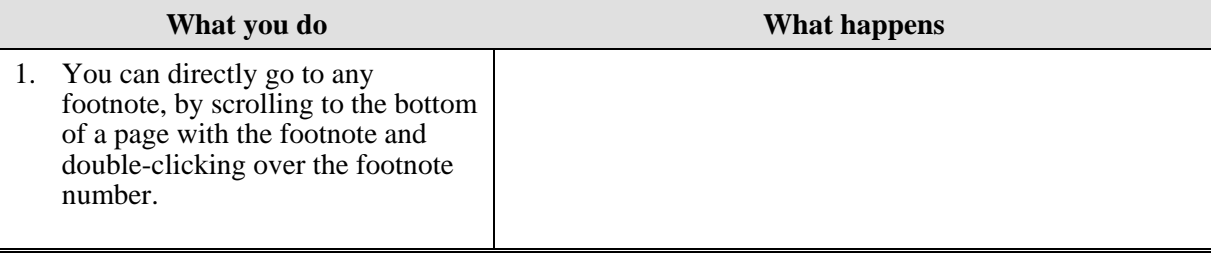

# <span id="page-16-0"></span>**Full Screen**

### **Definitions**

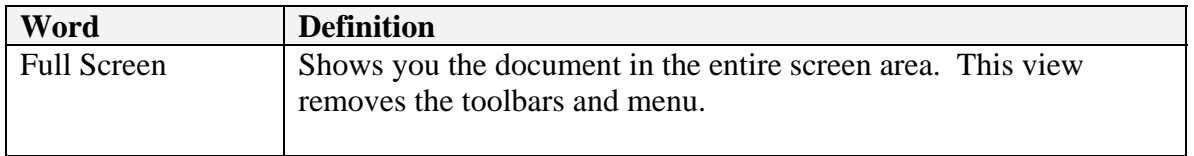

#### **Why would you use this?**

- ◘ To start off a presentation or training session with a title or introduction slide.
- ◘ To view your document without the toolbars and menus.
- ◘

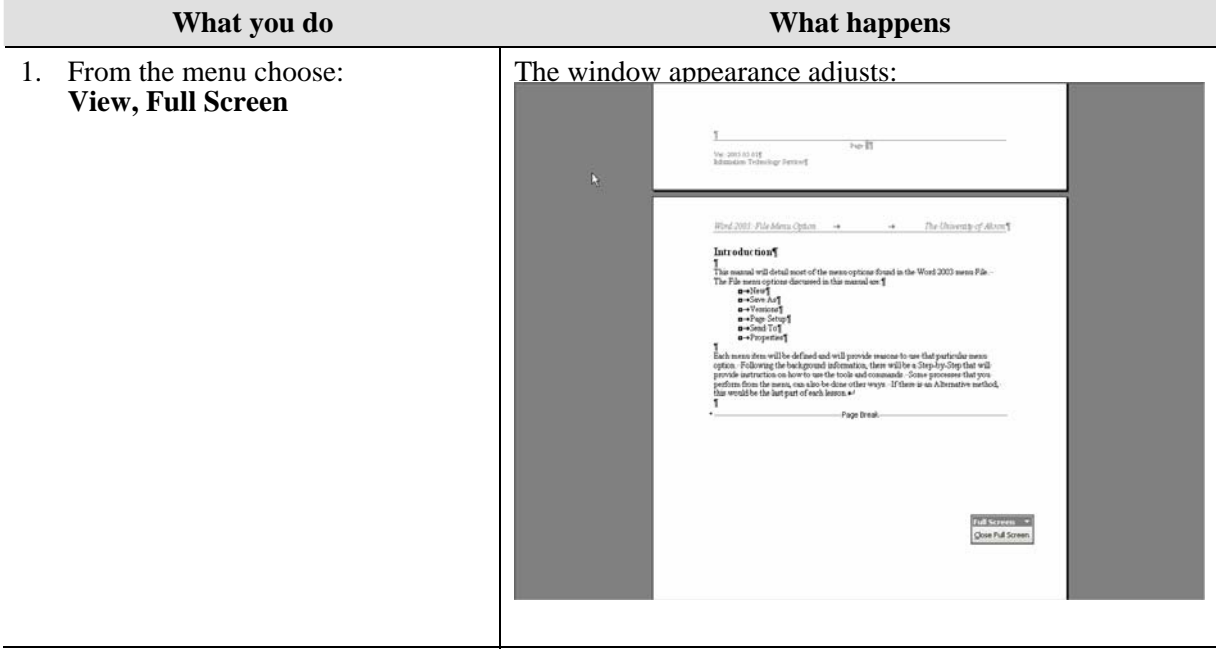

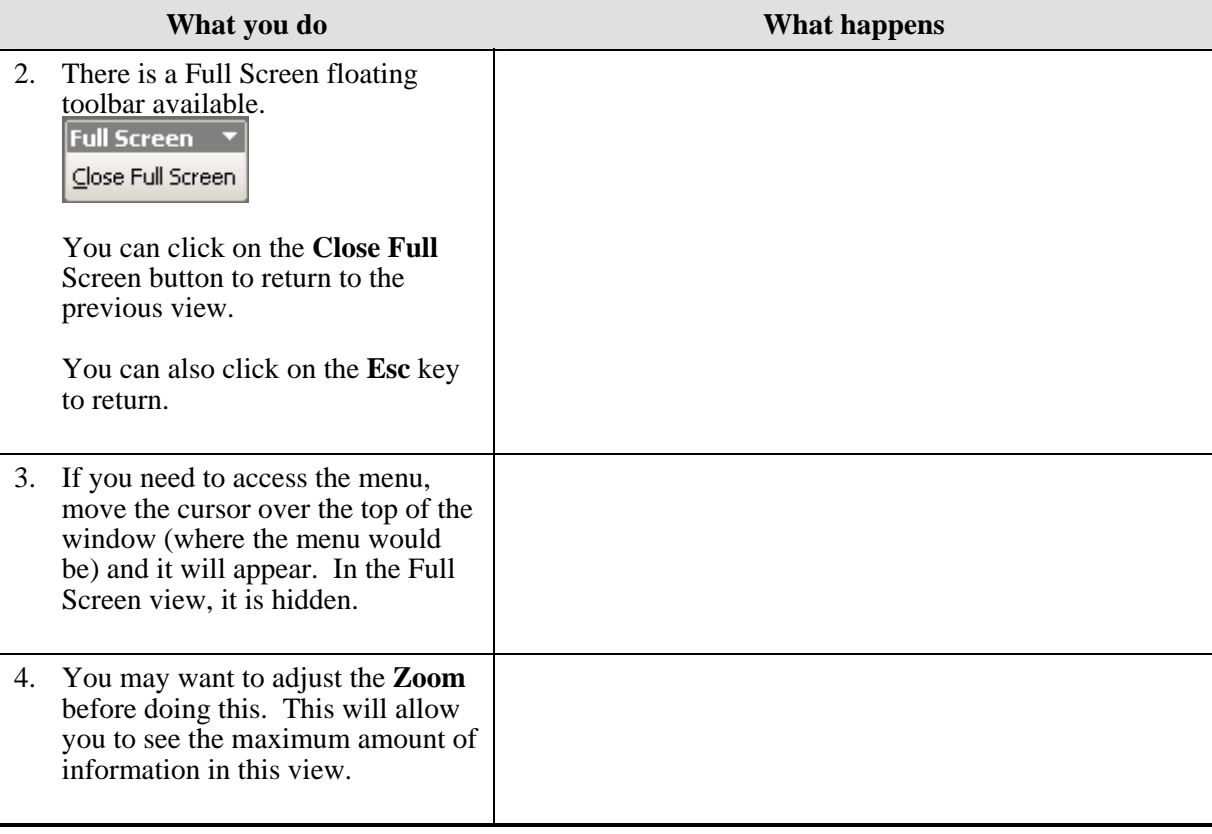

# <span id="page-18-0"></span>**Zoom**

#### **Why would you use this?**

- To see more or less of your document while you are working.
- ◘ To view the document in thumbnails.
- ◘

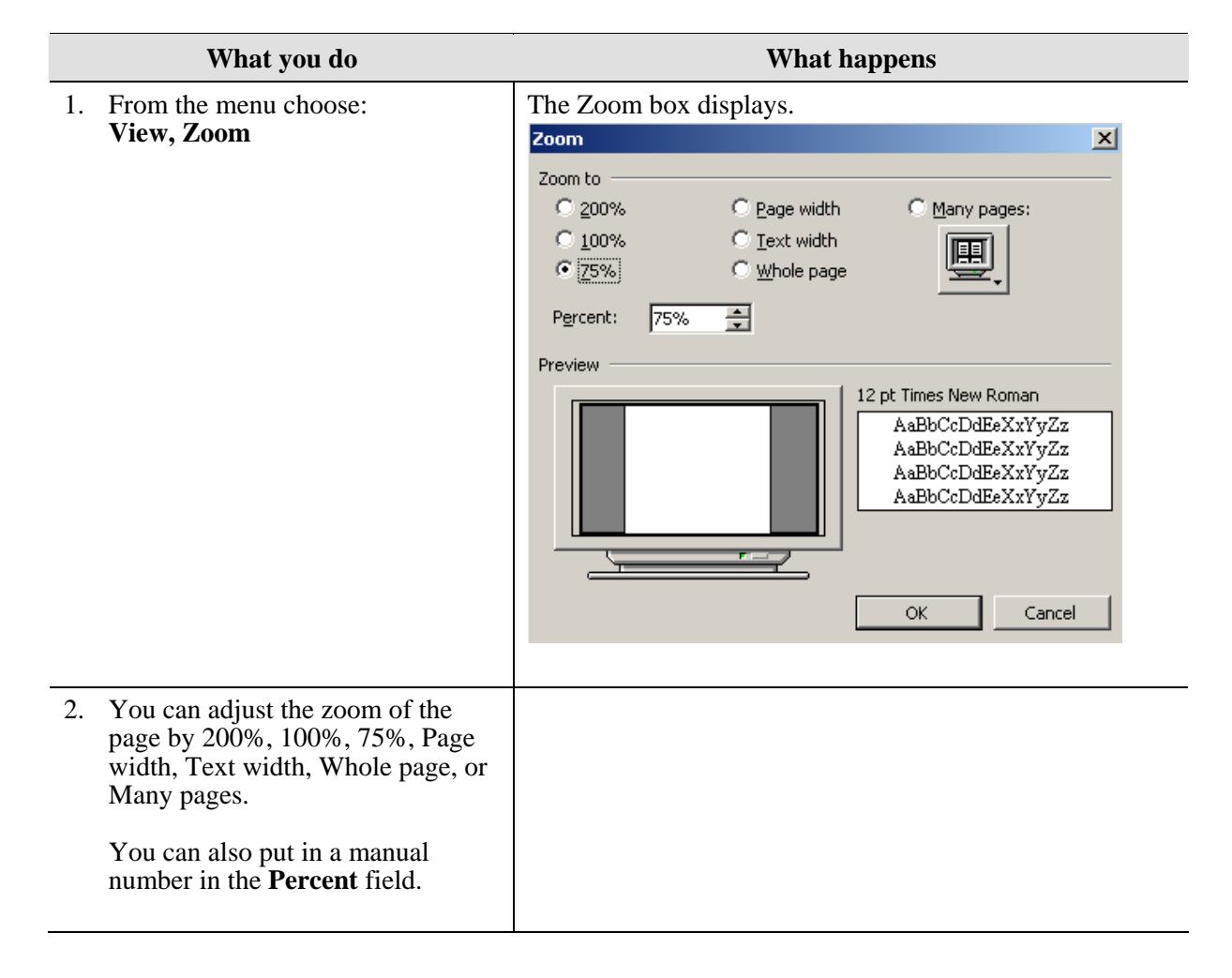

<span id="page-19-0"></span>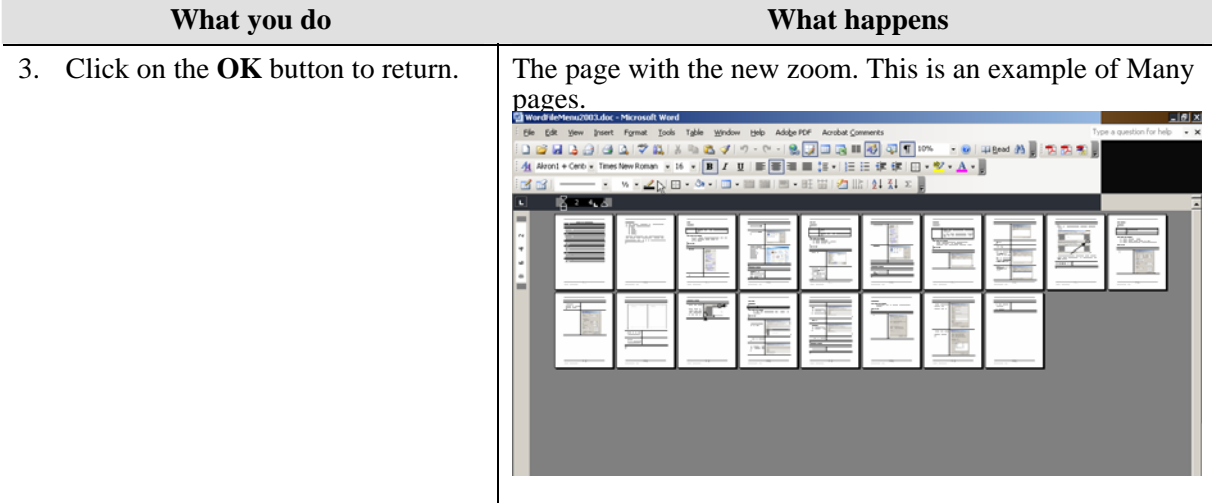

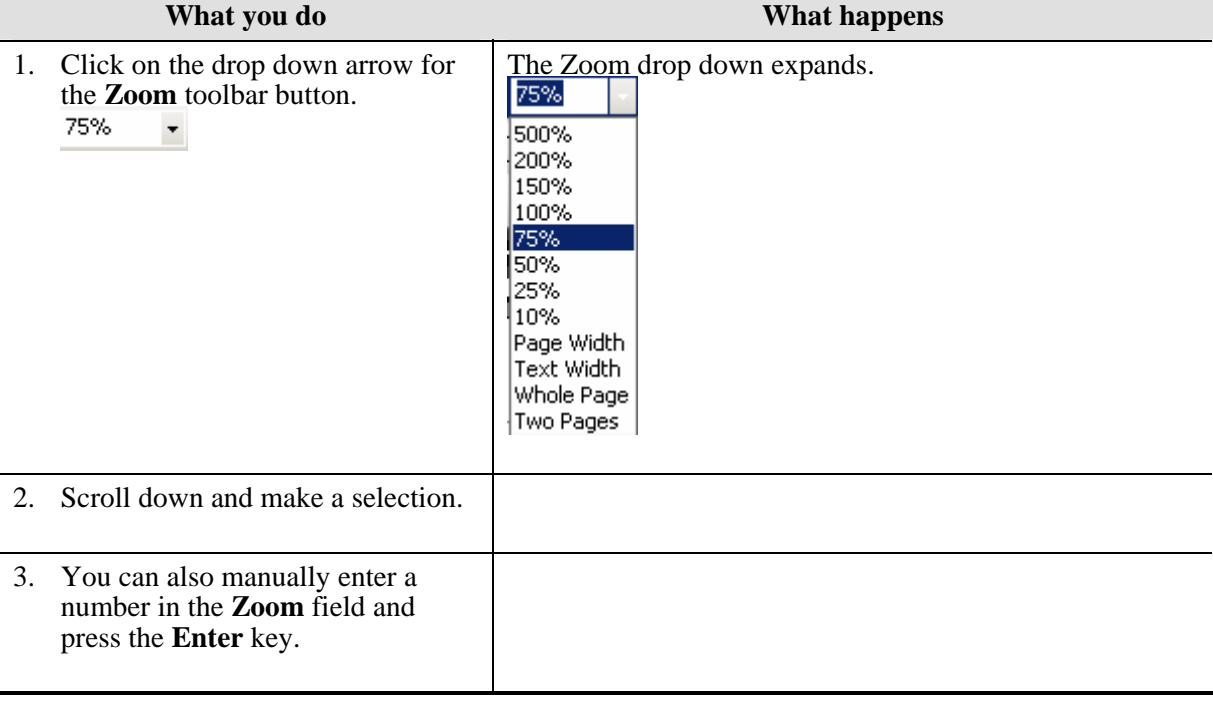